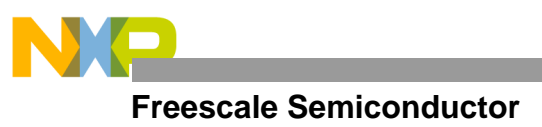

# Product Brief **M68340EVS EVALUATION SYSTEM**

The M68340EVS evaluation system (EVS) is a board set designed to provide a low-cost method of evaluating the MC68340 integrated processor with direct memory access (IPD), and to provide development support for design of MC68340-based systems.

The M68340EVS consists of the M68340 business card computer (BCC), M68340 business card computer development interface (BCCDI), and the M68340 platform board (PFB). Additionally, the EVS includes two software debug monitor programs (340Bug and EVSbug). Using the EVS (as shown in Figure 1), the user can design, debug, and evaluate MC68340 IPD-based applications. The EVS also functions as a production tool for final test or fault analysis of user target systems.

The EVS requires a user-supplied power supply, RS-232C cable, and an RS-232C compatible terminal or host computer for functional operation. Although the EVS will function using a terminal, the preferred communication device is a host computer. Operating the EVS with a host computer allows the user to develop code with an MS-DOS™-based assembler or C compiler. Once code is developed, the program can be saved and downloaded to the EVS from the host computer.

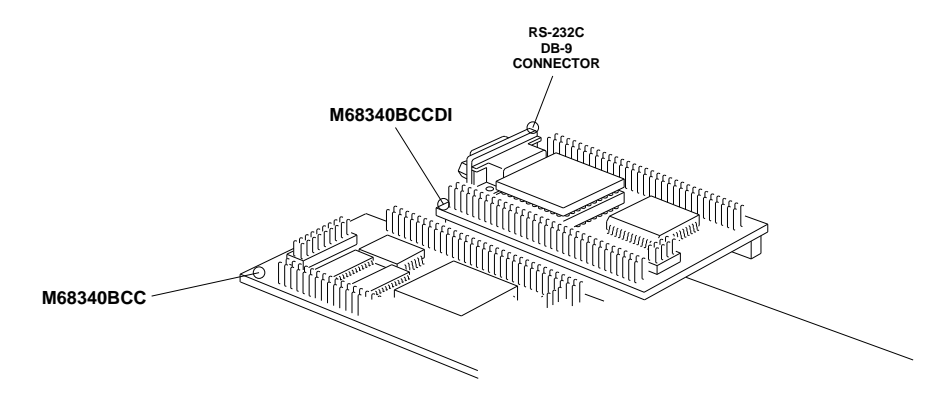

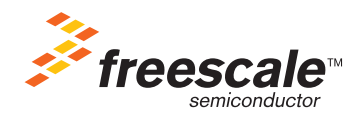

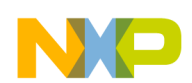

### **M68340 BUSINESS CARD COMPUTER**

The BCC operates as a standalone single-board computer or as a predefined core in larger custom applications. The BCC consists of a 2.3 x 3.9 in. (5.84 x 9.9 cm) printed circuit board (PCB) using surfacemount technology. The BCC contains the resident MC68340 IPD, on-board memory, and peripheral interface circuits. The BCC hardware features are as follows:

- MC68340 Integrated Processor with DMA
- 64K x 16-Bit Erasable Programmable Read Only Memory (EPROM)
- 32K x 16-Bit Byte-Addressable Random Access Memory (RAM)
- RS-232C-Compatible Terminal/Host Computer Input/Output (I/O) Port
- Background Mode Interface Port
- EVS Interface Connectors

As shipped, the BCC EPROM contains a debug monitor called 340Bug. Communication with 340Bug requires either a terminal or a host computer running terminal emulation software. The user can interface with the 340Bug via the PFB terminal RS-232C port or the BCC RS-232C connector.

The 340Bug uses several on-chip resources to operate. One of the MC68340 serial channels is used for terminal communications, and several chip selects are used for EPROM and RAM interfacing. The EPROM containing 340Bug software and RAM must remain in the memory map at the programmed locations for the 340Bug to execute properly. Chip selects, serial port parameters, auto-boot (turnkey), and operating environments are easily customized by the user.

#### **M68340 BUSINESS CARD COMPUTER DEVELOPMENT INTERFACE**

The BCCDI consists of a 2.25 x 3.5 in. (5.7 x 8.9 cm) PCB using surface-mount technology. The BCCDI is a single-board computer which uses the same EVS interface connectors as the BCC. The BCCDI, in conjunction with an MS-DOS host computer, provides an alternate debug monitor to the 340Bug, called EVSbug.

Communication with EVSbug requires a host computer operating the EVS software. The user can interface with EVSbug via the BCCDI RS-232C port or the PFB PC RS-232C port. The BCCDI hardware features are as follows:

- MC68HC811E2 Programmable Microcontroller Unit (MCU)
- Motorola Custom Hardware Breakpoint Chip
- RS-232C-Compatible Terminal/Host Computer I/O Port
- Background Mode Interface Port
- EVS Interface Connectors

EVSbug, in conjunction with the BCCDI, implements a debug monitor for the MC68340. EVSbug differs from 340Bug in that it requires no resources from the MC68340 to operate. EVSbug functions by placing the MC68340 into background mode when executing the debug monitor commands.

EVSbug commands enable BCC EPROM user-code programming. Programming is controlled via the BCCDI from data downloaded through the serial interface from the host computer. The EPROM programming voltage is generated by the PFB power converter.

#### **M68340 PLATFORM BOARD**

The PFB consists of a 6 x 10 in. (15.24 x 25.4 cm) PCB, which provides a base for installing the BCC and BCCDI PCBs. There are four memory expansion sockets on the PFB, allowing the addition of 32K x 8 static RAMs or EPROMs. An additional socket is provided for an MC68881 or MC68882 floating point coprocessor device. Interface connectors are available for quick connection to a logic analyzer or a prototype board.

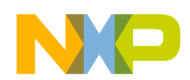

The PFB also has two DB-9 RS-232C serial communication connectors. These serial connectors are I/O ports for communicating with the BCC and BCCDI. A header is provided for background mode connections to the MC68340. The PFB hardware features are as follows:

- Four 32K x 8 RAM/EPROM Sockets (unpopulated)
- MC68881/MC68882 Floating Point Coprocessor Socket (unpopulated)
- External Power Supply Connector (5 V and ground)
- Two RS-232C-Compatible Terminal/Host Computer I/O Ports
- Logic Analyzer Interface Port
- Background Mode Interface Port
- EVS Interface Connectors (for BCC and BCCDI interconnection)

### **M68340EVS SOFTWARE DEBUG MONITORS**

Two software debug monitors (340Bug and EVSbug) are available to the user. Using either debug monitor program, the user interacts with the EVS through predefined monitor commands entered at the terminal/host computer keyboard. These commands perform functions such as display or modify memory, display or modify MC68340 internal registers, program execution under various levels of control, control access to various I/O peripherals connected to the EVS, and control programming of the BCC EPROM.

The 340Bug monitor is primarily used with the BCC in the standalone configuration, utilizing an RS-232C compatible terminal or host computer. The 340Bug monitor is factory programmed in the BCC EPROM. System evaluation facilities are available for loading and executing user programs. System calls (via TRAP #15) are an aid in generating user programs. System calls access selected functional routines contained within 340Bug, including input and output routines. TRAP #15 also transfers control back to 340Bug at the end of a user program. Table 1 lists the available 340Bug commands.

The EVSbug monitor is factory supplied on two MS-DOS 5 1/4 inch floppy disks. The first disk contains the CPU32 (MC68340) freeware assembler. The second disk contains the EVSbug monitor program. Both the assembler and EVSbug monitor are loaded into the host computer by the user. Hardware breakpoints are supported in EVSbug by a custom hardware breakpoint chip on the BCCDI. The EVSbug provides a self-contained programming and operating environment. Table 2 lists the available EVSbug commands.

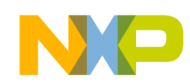

**Table 1. Monitor (340Bug) Commands**

| Command                                                                                                    | <b>Description</b>                           |
|----------------------------------------------------------------------------------------------------|----------------------------------------------|
| BC <range><del><addr> [;B W L]</addr></del></range>                                                                           | <b>Block of Memory Compare</b>               |
| [BF <range><del><data>[<del><increment>] [;B W L]</increment></del></data></del></range>                                      | <b>Block of Memory Fill</b>                  |
| BM <range><del><addr> [;B W L]</addr></del></range>                                                                           | <b>Block of Memory Move</b>                  |
| BR { <addr>[:<count>]}</count></addr>                                                                                         | <b>Breakpoint Insert</b>                     |
| BS <range><del><text> [;B W L] or</text></del></range>                                                                        | <b>Block of Memory Search</b>                |
| <range><del><data>[<del><mask>][;B W L N V]</mask></del></data></del></range>                                                 |                                              |
| [BV <range><del><data>[<del><increment>] [;B W L]</increment></del></data></del></range>                                      | <b>Block of Memory Verify</b>                |
| DC <exp> <addr></addr></exp>                                                                                                  | Data Conversion                              |
| DU [ <port><del>]<range><del>[<text><del>][<addr>][<offset>] [;B W L]</offset></addr></del></text></del></range></del></port> | Dump S-Records                               |
| GD [ <addr>]</addr>                                                                                                    | Go Direct (Ignore Breakpoints)               |
| <b>GN</b>                                                                                                    | Go to Next Instruction                       |
| GO [ <addr>]</addr>                                                                                                    | Go Execute User Program                      |
| GT <addr>[:<count>]</count></addr>                                                                                            | Go To Temporary Breakpoint                   |
| HE [ <command/> ]                                                                                                    | Help                                         |
| [LO [ <port><del>][<addr>][;<x -c="" t="">][=<text>]</text></x></addr></del></port>                                           | Load S-Records from Host                     |
| MA [ <name>]</name>                                                                                                    | Macro Define/Display                         |
| [MAE <name><del><line#><del>[<string>]</string></del></line#></del></name>                                                    | Macro Edit                                   |
| <b>MAL</b>                                                                                                    | <b>Macro Expansion Listing Enable</b>        |
| MD[S] <addr>[;<count> <addr>][; [B W L DI]]</addr></count></addr>                                                             | <b>Memory Display</b>                        |
| [MM <addr>[; [[B W L][A][N]]][DI]]</addr>                                                                                     | <b>Memory Modify</b>                         |
| MS <addr>{Hexadecimal number}/{'string'}</addr>                                                                               | <b>Memory Set</b>                            |
| NOBR [ <addr>]</addr>                                                                                                    | <b>Breakpoint Delete</b>                     |
| NOMA [ <name>]</name>                                                                                                    | Macro Delete                                 |
| <b>NOMAL</b>                                                                                                    | <b>Macro Expansion Listing Disable</b>       |
| NOPA [ <port>]</port>                                                                                                    | <b>Printer Detach</b>                        |
| OF [Rn[:A]]                                                                                                    | <b>Offset Registers Display/Modify</b>       |
| PA [ <port>]</port>                                                                                                    | <b>Printer Attach</b>                        |
| PF [ <port>]</port>                                                                                                    | Port Format                                  |
| RD {[+ - =][ <dname>][/]}{[+ - =][<reg1>[-<reg2>]][/]}</reg2></reg1></dname>                                                  | <b>Register Display</b>                      |
| <b>RESET</b>                                                                                                    | Cold/Warm Reset                              |
| RM <reg></reg>                                                                                                    | <b>Register Modify</b>                       |
| RS <reg>[<exp>][;A]</exp></reg>                                                                                               | <b>Register Set</b>                          |
| <b>SD</b>                                                                                                    | <b>Switch Directories</b>                    |
| $T$ [ <count>]</count>                                                                                                    | Trace                                        |
| $TC$ [ <count>]</count>                                                                                                    | Trace On Change of Control Flow              |
| TM [ <port>][<escape>]</escape></port>                                                                                        | <b>Transparent Mode</b>                      |
| TT <addr></addr>                                                                                                    | <b>Trace To Temporary Breakpoint</b>         |
| VE [ <port>][<addr>][;<x -c="">][=<text>]</text></x></addr></port>                                                            | <b>Verify S-Records Against Memory</b>       |
| Diagnostic Monitor (340Diag) Commands                                                                                         |                                              |
| <b>HE</b>                                                                                                    | Help                                         |
| <b>ST</b>                                                                                                    | <b>Self Test</b>                             |
| <b>SD</b>                                                                                                    | <b>Switch Directories</b>                    |
| LE                                                                                                    | Loop-On-Error Mode                           |
| <b>SE</b>                                                                                                    | Stop-On-Error Mode                           |
| <b>LC</b>                                                                                                    | Loop-Continue Mode                           |
| <b>NV</b>                                                                                                    | Non-Verbose Mode                             |
| DE                                                                                                    |                                              |
|                                                                                                    | <b>Display Error Counters</b>                |
| <b>ZE</b><br><b>DP</b>                                                                                                    | Clear (Zero) Error Counters                  |
| <b>ZP</b>                                                                                                    | Display Pass Count<br><b>Zero Pass Count</b> |
|                                                                                                    |                                              |
| WL. <size> [<addr> [<del><data>]]</data></del></addr></size>                                                                  | Write Loop                                   |
| RL. <size> [<addr> [<del><data>]]</data></del></addr></size>                                                                  | Read Loop                                    |
| WR. <size> [<addr> [<del><data>]]</data></del></addr></size>                                                                  | Write/Read Loop                              |
| <b>CPU</b>                                                                                                    | <b>Central Processor Unit Tests</b>          |
| MT                                                                                                    | <b>Memory Tests</b>                          |
| <b>BERR</b>                                                                                                    | <b>Bus Error Test</b>                        |

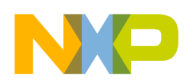

| Menu           | <b>Commands</b> | <b>Description</b>                                                          |
|----------------|-----------------|-----------------------------------------------------------------------------|
| File           | Load            | Download (DOS file S-Records) from Host Computer to EVS RAM                 |
|                | Save            | Upload (Create DOS file S-Records) from EVS RAM or EPROM to Host            |
|                | Computer        |                                                                             |
|                | Prog            | Program BCC EPROM with DOS file (S-Records)                                 |
| Register       | Display         | Display/Examine MC68340 Register Contents                                   |
|                | Modify          | Modify MC68340 Register Contents                                            |
|                | I/O Regs        | Change MC68340 Register Memory Locations via Predefined Register Names      |
| Memory         | Display         | <b>Display User Memory Contents</b>                                         |
|                | Modify          | <b>Modify User Memory Contents</b>                                          |
|                | <b>Fill</b>     | Block Fill User Memory with Byte, Word, or Longword                         |
|                | Search          | Search Block of User Memory with Byte, Word, or Longword                    |
|                | Asm/Dasm        | Assemble/Disassemble (Interactive)                                          |
| Debug          | Go              | Go (Execute Program)                                                        |
|                | <b>Status</b>   | Display Status of MC68340 FREEZE, RESET, and HALT Signal States             |
|                | Abort           | Abort/Halt MC68340 Program Execution                                        |
|                | Trace           | Trace Program Execution on a Instruction-by-Instruction Basis               |
|                | Reset           | Reset/Re-Initialize MC68340                                                 |
|                | Call            | Call/Execute Subroutine and Return to Specified Address                     |
| <b>Breakpt</b> | Set one         | Set One Address and Mask Value into Breakpoint Table                        |
|                | CIr one         | Clear/Delete Specified Address (including Mask Value) from Breakpoint Table |
|                | Display         | Display all Breakpoint Table Addresses and Mask Values                      |
|                | Zap All         | Remove all Breakpoint Table Addresses and Mask Values                       |
| <b>DOS</b>     | Shell           | Temporarily Suspend EVSbug Monitor and Exit to DOS                          |
|                | Quit            | Terminate EVSbug Monitor and Return to DOS                                  |
| Help           | Commands        | Display Description of EVSbug Commands                                      |
|                | Version         | Display BCCDI and EVSbug Firmware Revision Levels                           |

**Table 2. Monitor (EVSbug) Commands**

## **EVS MODES OF OPERATION**

There are four modes for configuring the EVS: 1) software debug configuration, 2) hardware debug

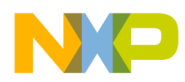

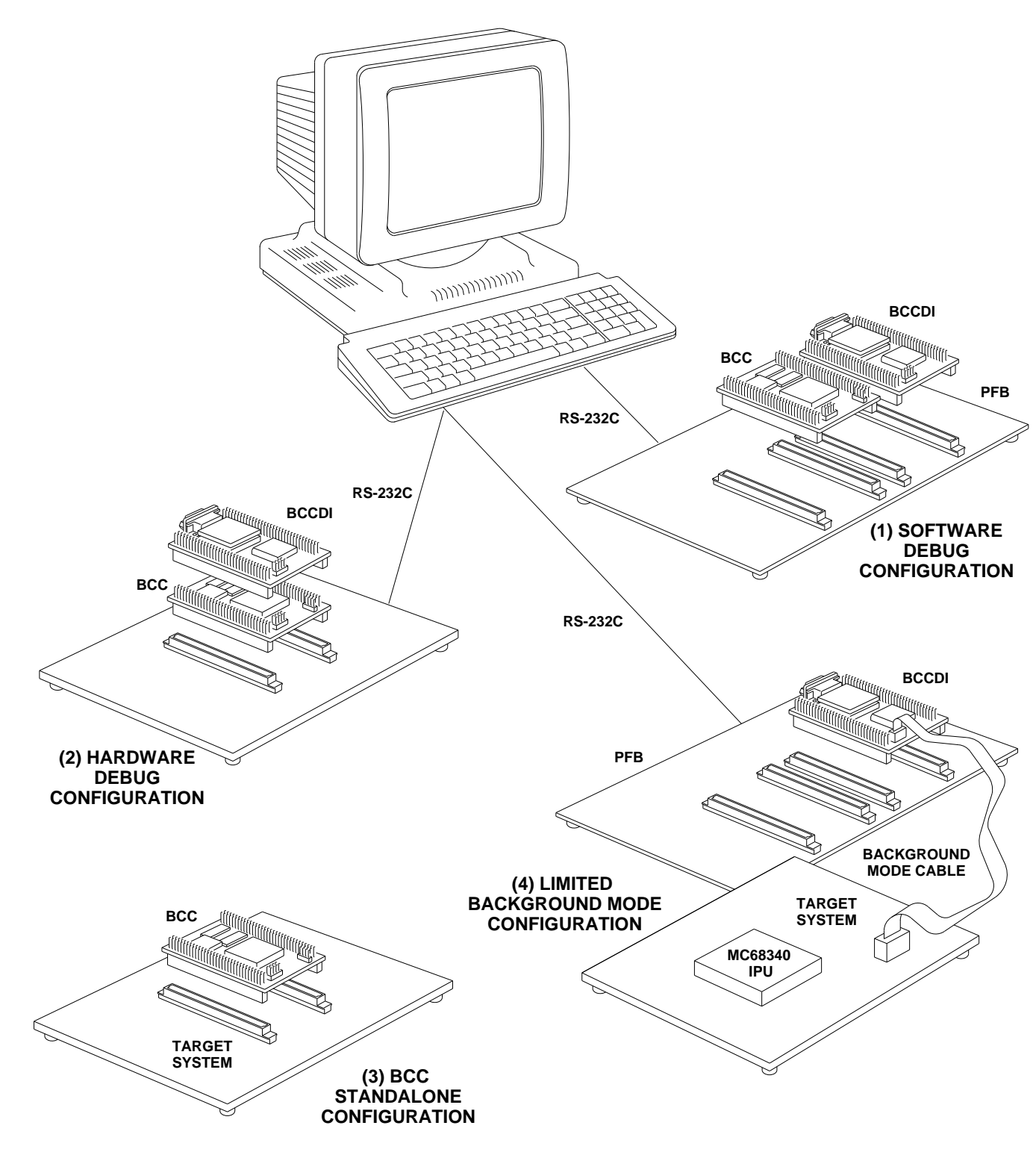

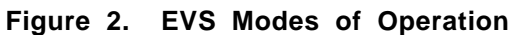

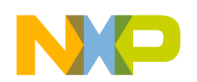

### **HARDWARE DEBUG CONFIGURATION**

The hardware debug configuration is used to debug prototype (target system) hardware. To use the hardware debug configuration, install the BCC in the target system and the BCCDI on the BCC. In this configuration, emulation of the MC68340 IPD with hardware breakpoints is possible by connecting a host computer to the BCCDI RS-232C connector and operating the EVSbug debug monitor program. Logic analyzer connection can be made via the BCCDI EVS interface connectors. Power and ground are supplied via the user's target system.

### **BCC STANDALONE CONFIGURATION**

Once the hardware and software debug configurations are finished, the BCC standalone configuration can be employed. In this mode, the BCC is installed on the target system without the BCCDI. The standalone configuration provides a method for functionally testing the prototype without additional emulation hardware or software support. Serial communication with a terminal is user-application dependent. Power and ground are provided by the target system.

A typical use of the standalone configuration is one in which the user code has been debugged and programmed into the BCC EPROM, using the software debug configuration. Optionally, the BCC EPROM can be disabled on the BCC, with the boot code contained in target system memory.

### **LIMITED BACKGROUND MODE CONFIGURATION**

Limited background mode configuration is provided for final test or fault analysis of the target system. This mode requires that a background mode interconnection capability is available on the target system. A background mode cable (not supplied) is required for connecting the target system and the BCCDI background mode interface ports. Connection to a host computer is made via the BCCDI RS-232C port. Power and ground are supplied through the PFB.

The background mode configuration provides the user with limited emulation capabilities because hardware breakpoints are not available (the Motorola custom hardware breakpoint chip must have access to the MC68340 IPD address lines to provide breakpoints). However, background instructions may be used in target code to halt execution. While connected to the BCCDI via the background mode cable,

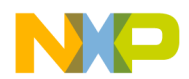

### **MORE INFORMATION**

The MC68340 IPD combines the following functional units on a single IC:

- CPU32 32-bit, MC68020-Derived Core Processor
- Direct Memory Access (DMA) Controller
- Serial I/O Two-Channel USART with Baud Rate Generators, MC2681/MC68681 Compatible
- Timers Two independent 16-bit timers with 8-bit prescalers
- System Integration Module (SIM) Incorporating the Following Functions:
	- System Configuration Clock Generation
	- System Protection Interrupt Response
	- Chip Select and Wait State Parallel I/O
	- Periodic Interrupt Timer IEEE 1149.1 (JTAG)
- Up to 20 Discrete I/O Lines
- Static Low-Power Design (HCMOS) with Standby Mode
- 16.78-MHz, Maximum Frequency at 5-V Supply
- 144-Lead Quad Flat Pack or 145 Pin Grid Array

Documentation on the MC68340 Integrated Processor with DMA is available:

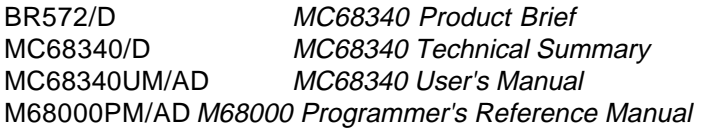

More detailed documentation on the M68340EVS evaluation system comes with the product:

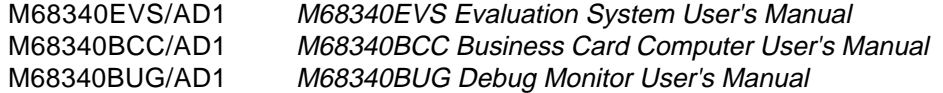

Information in this document is provided solely to enable system and software implementers to use Freescale Semiconductor products. There are no express or implied copyright licenses granted hereunder to design or fabricate any integrated circuits or integrated circuits based on the information in this document. Freescale Semiconductor reserves the right to make changes without further notice to any products herein. Freescale Semiconductor makes no warranty, representation or guarantee regarding the suitability of its products for any particular purpose, nor does Freescale Semiconductor assume any liability arising out of the application or use of any product or circuit, and specifically disclaims any and all liability, including without limitation consequential or incidental damages. "Typical" parameters which may be provided in Freescale Semiconductor data sheets and/or specifications can and do vary in different applications and actual performance may vary over time. All operating parameters, including "Typicals" must be validated for each customer application by customer's technical experts. Freescale Semiconductor does not convey any license under its patent rights nor the rights of others. Freescale Semiconductor products are not designed, intended, or authorized for use as components in systems intended for surgical implant into the body, or other applications intended to support or sustain life, or for any other application in which the failure of the Freescale Semiconductor product could create a situation where personal injury or death may occur. Should Buyer purchase or use Freescale Semiconductor products for any such unintended or unauthorized application, Buyer shall indemnify and hold Freescale Semiconductor and its officers, employees, subsidiaries, affiliates, and distributors harmless against all claims, costs, damages, and expenses, and reasonable attorney fees arising out of, directly or indirectly, any claim of personal injury or death associated with such unintended or unauthorized use, even if such claim alleges that Freescale Semiconductor was negligent regarding the design or manufacture of the part.

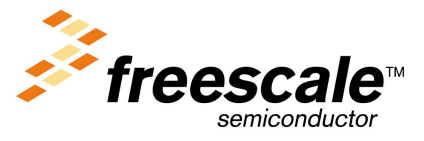